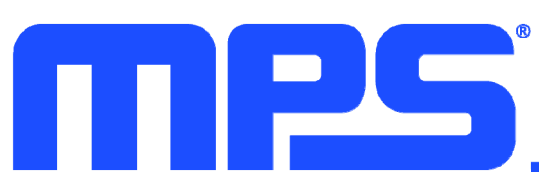

### *EV2720A-RH-00A*  **I 2C-Controlled, 1-Cell, 2.2A Buck Charger with 15mA Termination Current Evaluation Board**

### **DESCRIPTION**

The EV2720A-RH-00A evaluation board is designed to demonstrate the capabilities of the MP2720A, a highly integrated, 2.2A, switchmode battery management device for a singlecell Li-ion or Li-polymer battery, with a termination current as low as 15mA. The narrow-voltage DC (NVDC) power management structure provides a low-impedance power path that optimizes charging efficiency, reduces battery charging time, and extends battery life during discharging.

USB Battery Charging Specification 1.2 (BC1.2) and non-standard adapter detection are supported by the input source type identification algorithm.

The I<sup>2</sup>C interface provides complete operating control, charging parameter configurations, and status/interrupt monitoring.

The MP2720A supports a fully customizable JEITA profile with configurable temperature windows and actions.

The EV2720A-RH-00A supports an operating voltage up to 6.3V. It also supports boost mode and USB On-The-Go (OTG) operation by supplying a voltage between 5V and 5.35V at the IN pin.

### **PERFORMANCE SUMMARY**

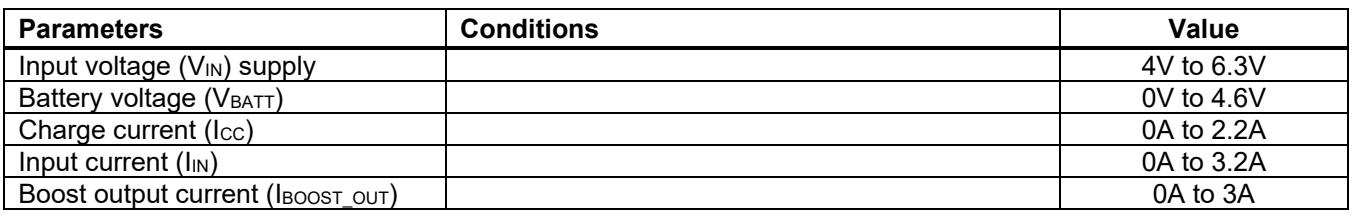

# **EV2720A-RH-00A EVALUATION BOARD**

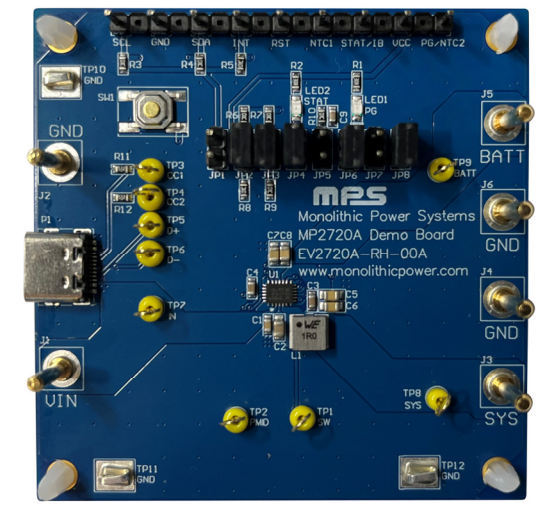

#### **LxWxH (6.3cmx6.3cmx1.3cm)**

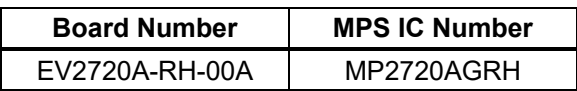

# **QUICK START GUIDE**

The EV2720A-RH-00A evaluation board is designed for the MP2720A. The layout of the EV2720A-RH-00A accommodates most commonly used capacitors. The default function of this board is preset for charger mode, and the charge-full voltage is preset to 4.2V for a single-cell Li-ion battery.

Table 1 shows the EV2720A-RH-00A's input/output connections.

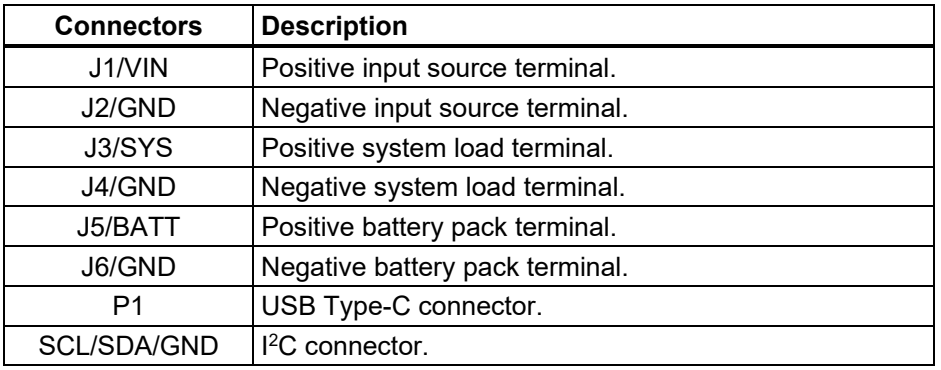

#### **Table 1: Input/Output Connections**

Table 2 shows the jumper set-ups for the EV2720A-RH-00A.

#### **Table 2: Jumper Installations**

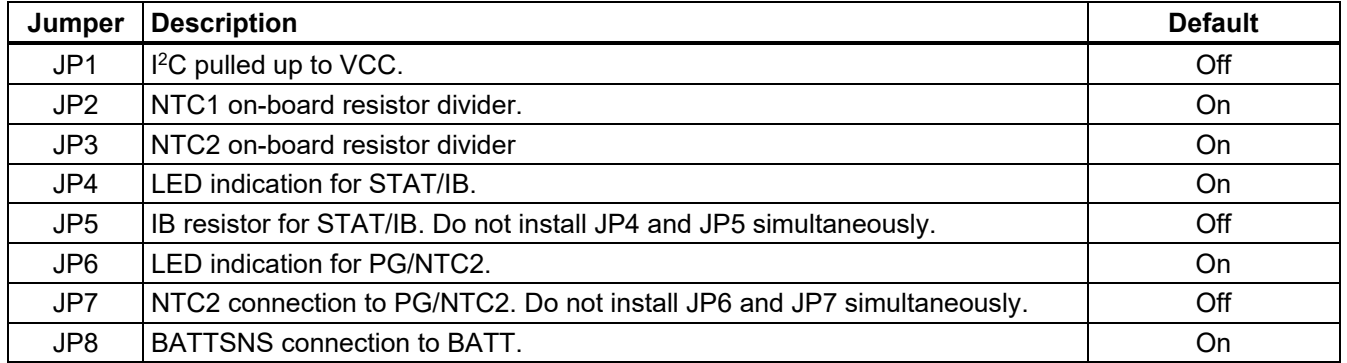

### **Evaluation Platform Preparation**

- 1. Properly install the MP2720A evaluation software on the computer.
- 2. Prepare the USB to <sup>2</sup>C communication interface (EVKT-USBI2C-02) (see Figure 1).

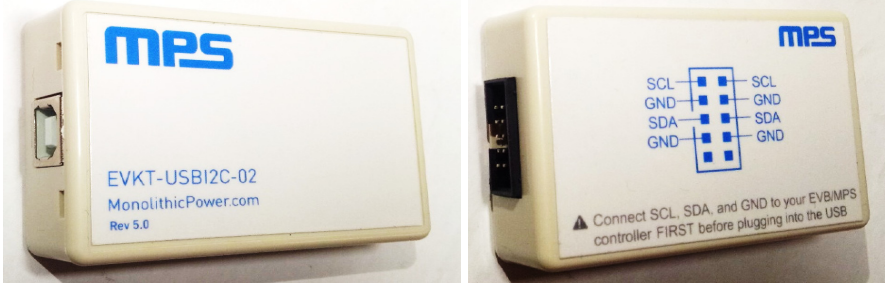

**Figure 1: USB to I2C Communication Interface**

3. Configure the test set-up for the MP2720A (see Figure 2 on page 3).

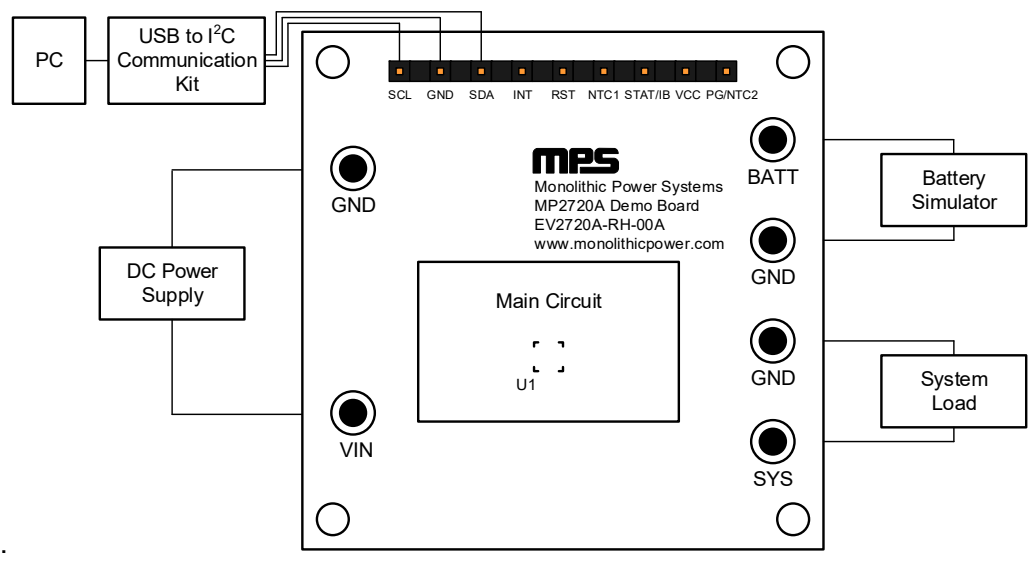

**Figure 2: Measurement Equipment Set-Up** 

### **Start-Up Procedure**

- 1. Set the battery simulator output to 3.8V and the charge/discharge current limit to 5A, then turn off the battery simulator.
- 2. Connect the battery simulator to BATT and GND.
- 3. Set the DC power source output to 5V and the output current limit to 5A, then turn off the DC power source.
- 4. Connect the DC power source to VIN and GND.
- 5. Connect the system load (typically an e-load device) to SYS and GND, then set the system load to 0A.
- 6. Turn on the battery simulator.
- 7. Turn on the DC power source.
- 8. If necessary, turn on the system load.
- 9. Launch the MP2720A evaluation software. Figure 3 shows the GUI software's main window.

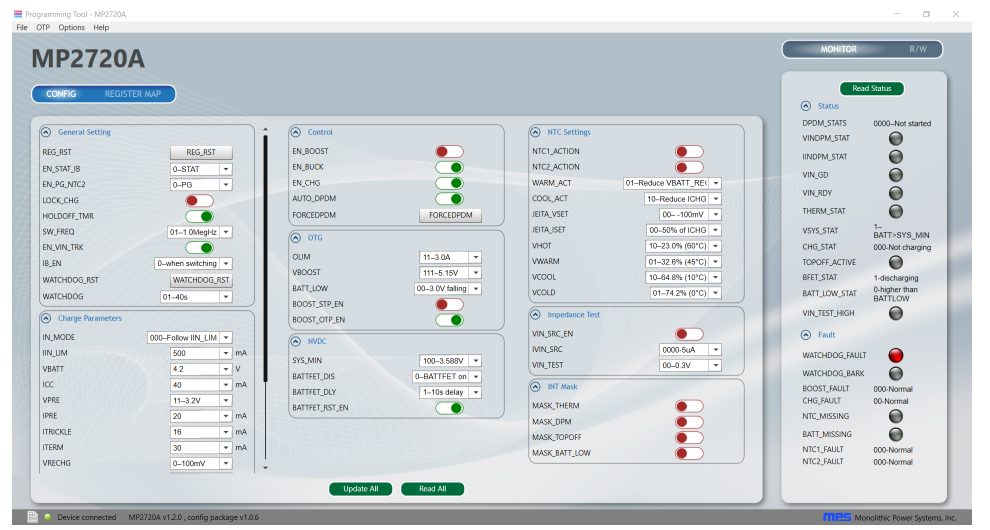

**Figure 3: MP2720A Evaluation Software** 

### **GUI Operation**

- 1. Ensure that all the connections are successful, including the connection between the USB to I2C communication interface and the EV2720A-RH-00A. Successful connections are indicated in green on the lower-left side of the window (see Figure 3 on page 3). Once all of the connections are successfully made, the program is ready to be used.
- 2. After all connections are successful, click the "Read All" button to update the GUI to the default settings.
- 3. Change the settings as needed.
- 4. After making the modifications, click the "Update All" button to write the setting(s) to the MP2720A's registers.

# **EVALUATION BOARD SCHEMATIC**

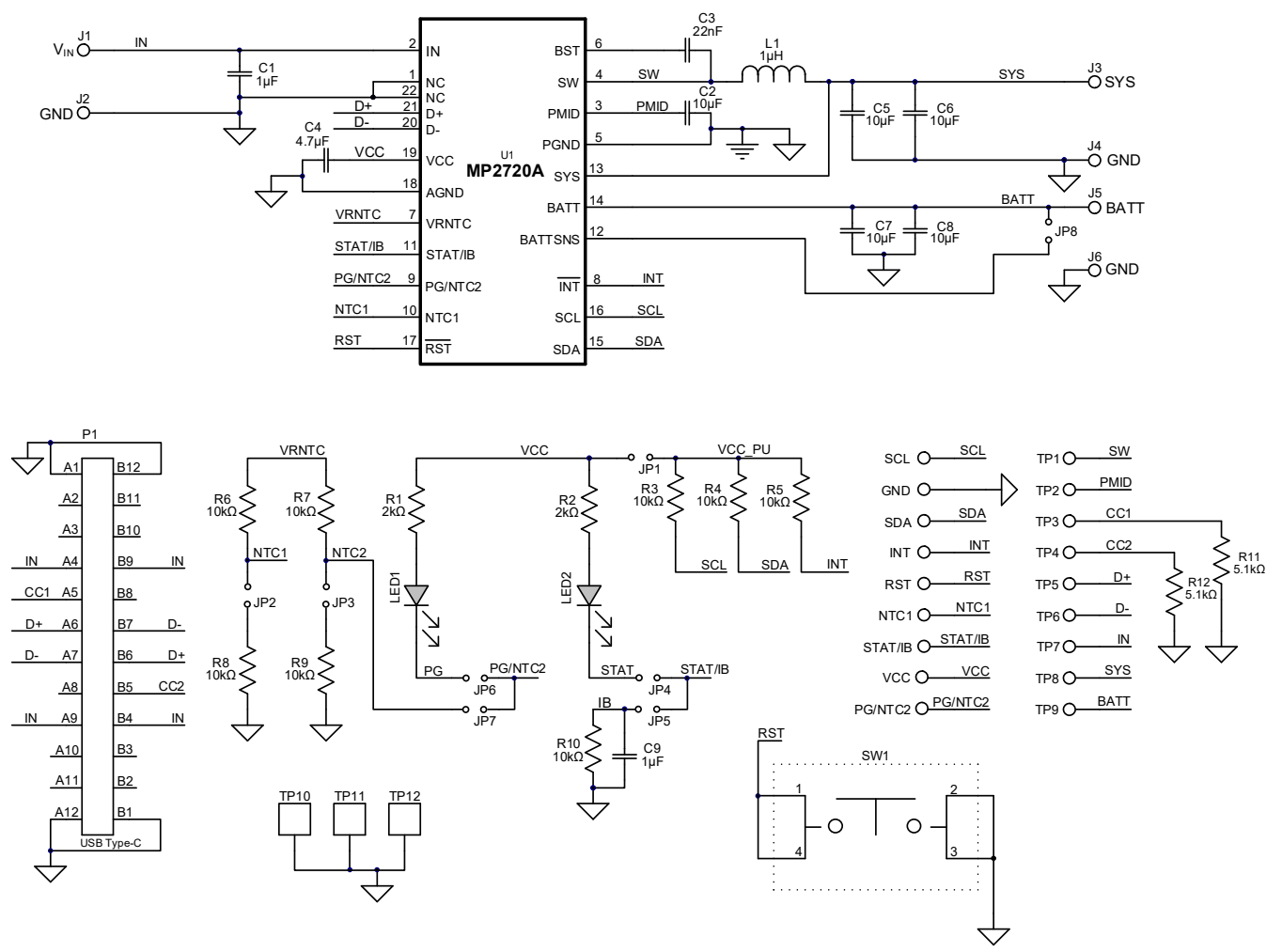

**Figure 4: Evaluation Board Schematic** 

## **EV2720A-RH-00A BILL OF MATERIALS**

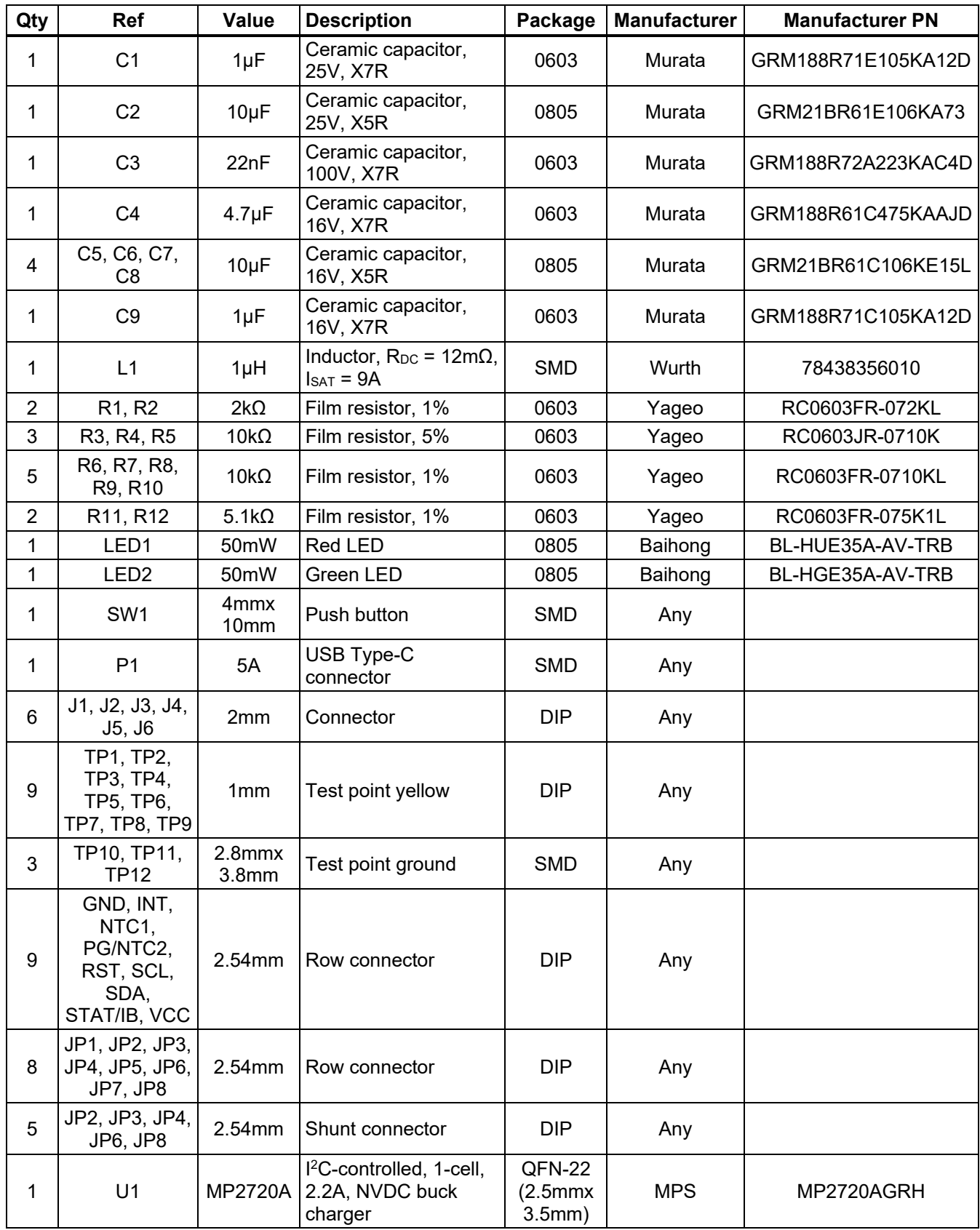

## **PCB LAYOUT**

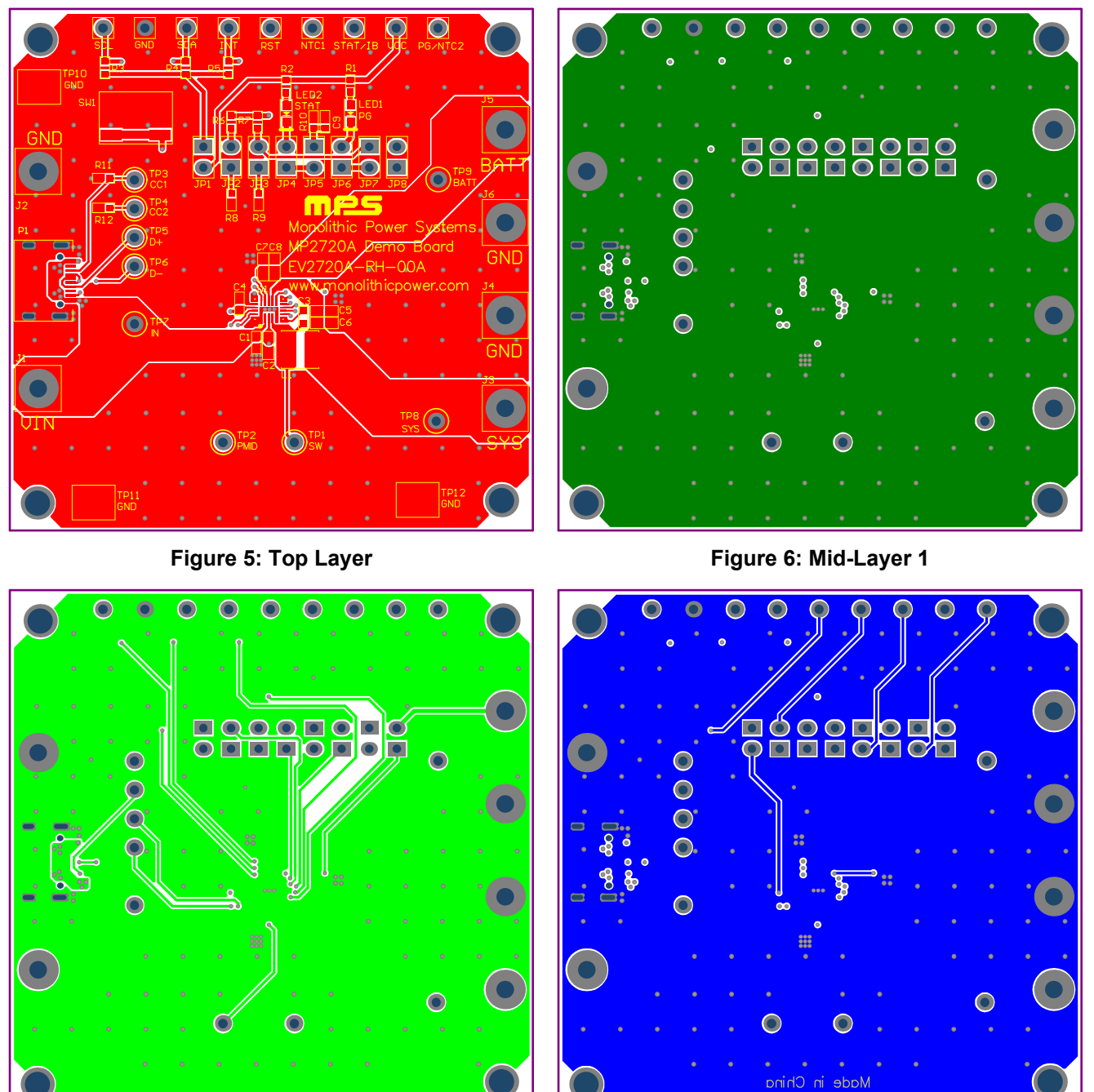

Figure 7: Mid-Layer 2 **Figure 8: Bottom Layer Figure 8: Bottom Layer** 

## **REVISION HISTORY**

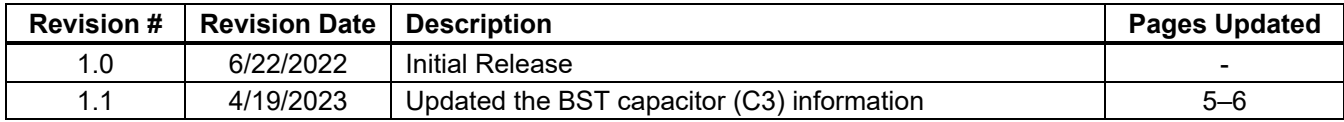

**Notice:** The information in this document is subject to change without notice. Please contact MPS for current specifications. Users should warrant and guarantee that third-party Intellectual Property rights are not infringed upon when integrating MPS products into any application. MPS will not assume any legal responsibility for any said applications.